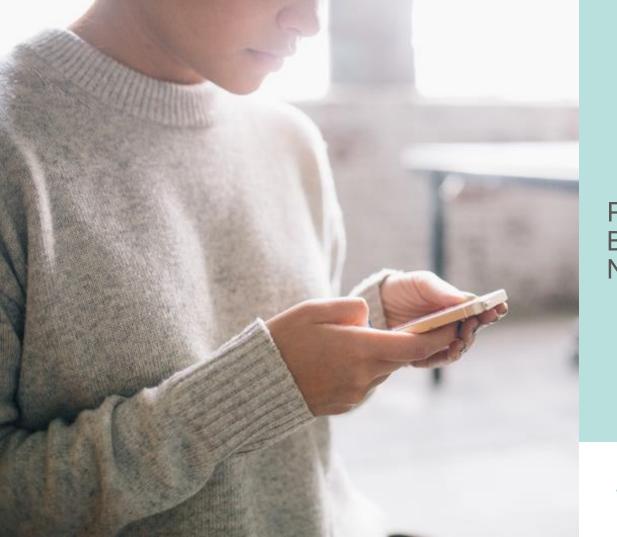

PayNorthwest Before and After Navigation Quick Guide

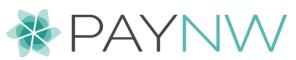

## Why do we have a new UI?

#### User-friendly

Requires less training and explanation

#### Consolidated

Cleaner look with more space dedicated to needed information and less to options

#### Data Visualization

Charts and graphs add a visual element to your reports

#### Responsive

Consistent experience across all devices

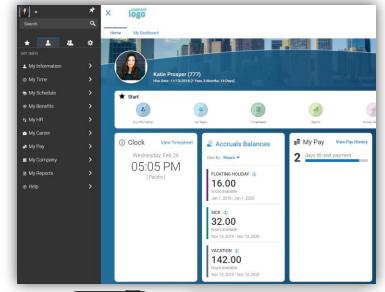

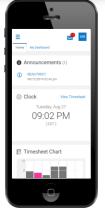

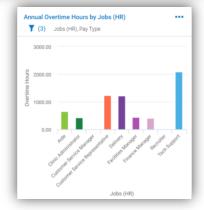

### The Toggle Button

Start exploring the New Look by clicking the "Try Our New Look!" button.

Then toggle back as needed by clicking the

"Back to Classic" button.

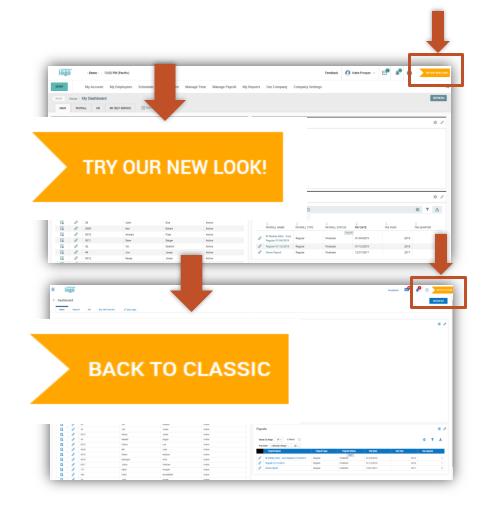

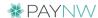

In classic UI, menu was distributed across the top.

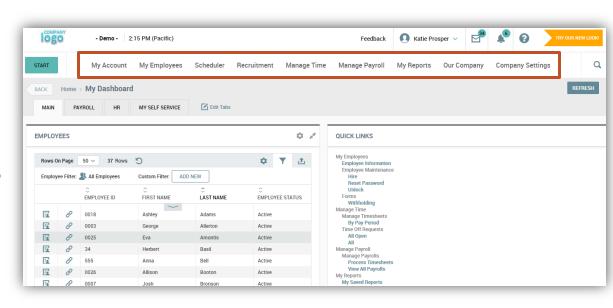

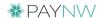

This is the new menu Icon

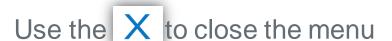

Use the to pin the menu open

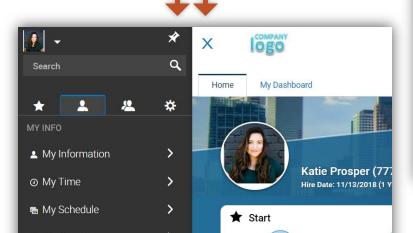

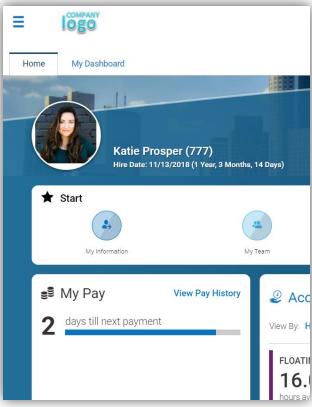

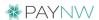

 Classic UI had a distributed horizontal layout.

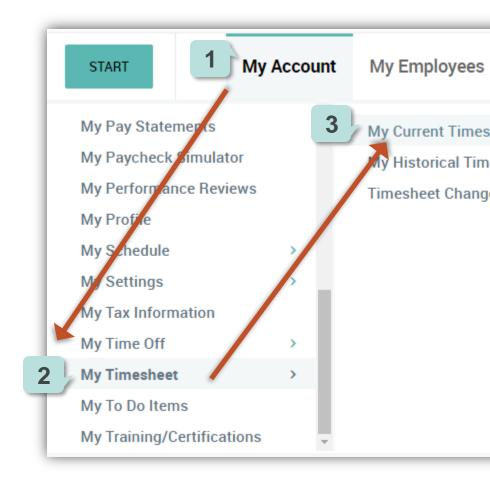

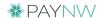

 New UI has a consolidated vertical layout.

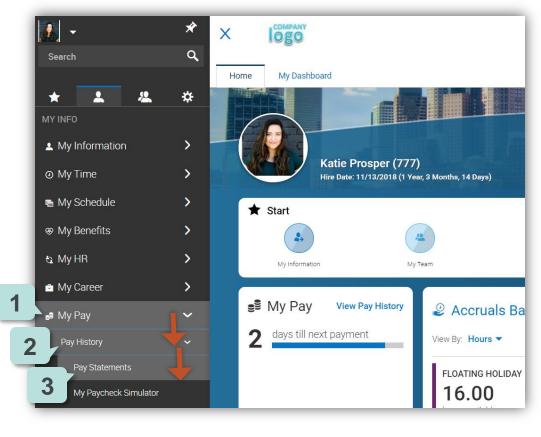

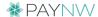

### **Start Menu = Favorites**

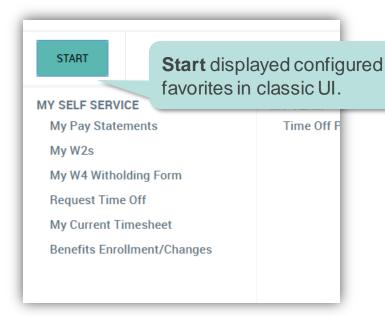

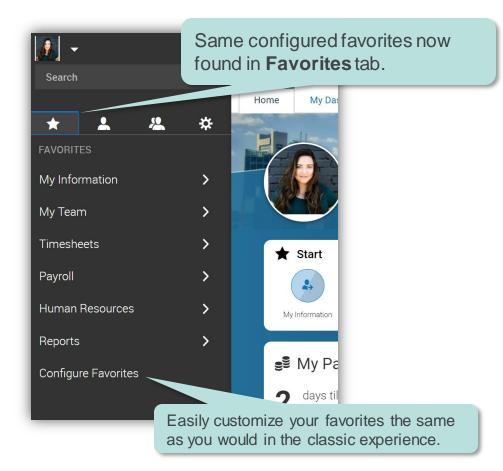

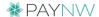

# My Account = My Info

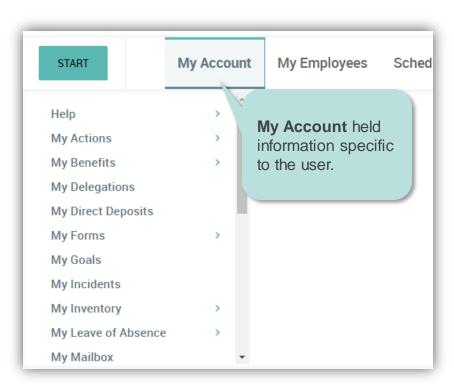

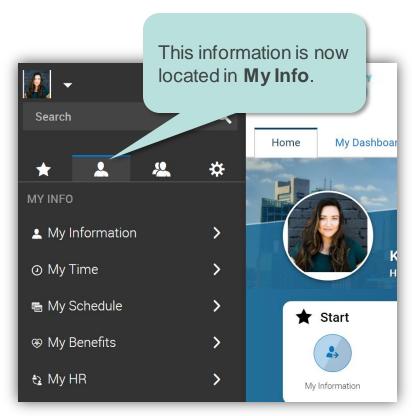

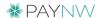

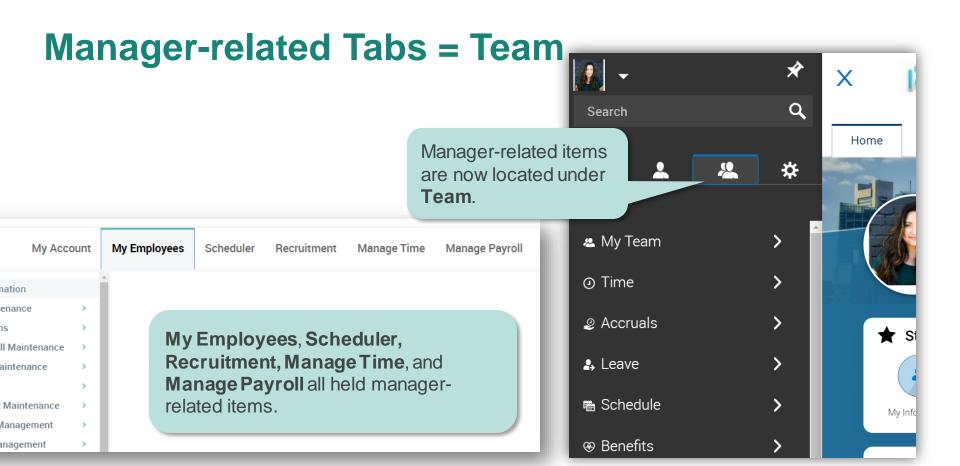

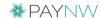

### My Reports

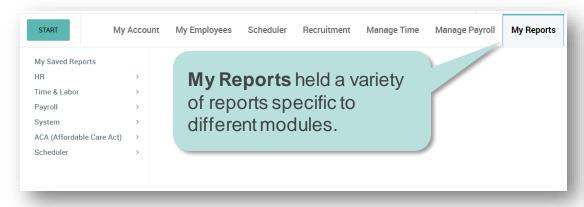

These same reports are now found under My Info, or can be found under **Team** within each module category.

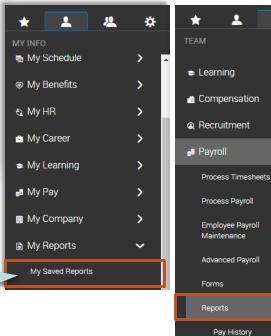

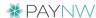

Payroll Funding

## **Company Settings**

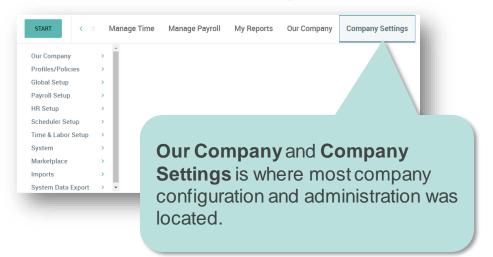

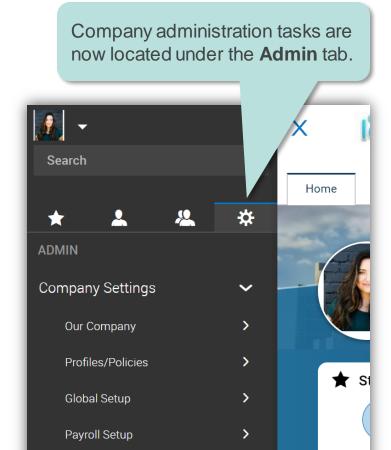

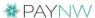

### Search

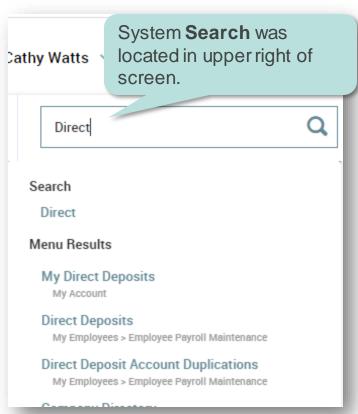

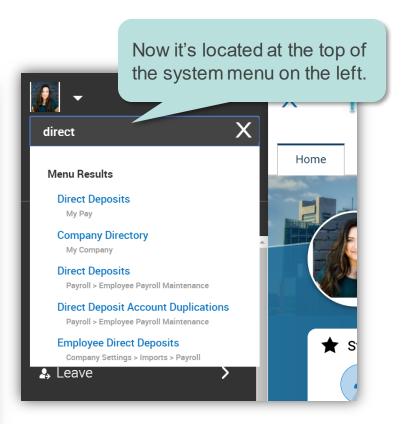

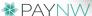

### **Breadcrumbs**

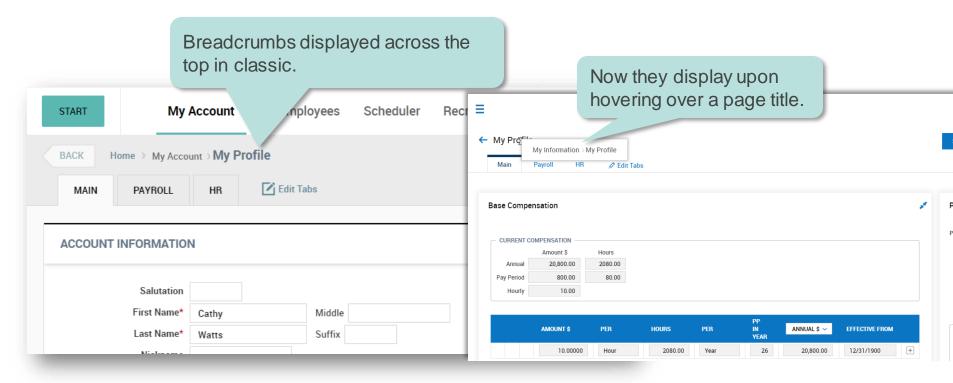

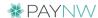

## **Account Options**

Same options are now located at top of system menu.

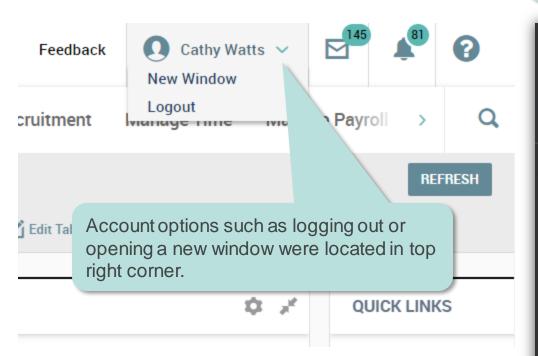

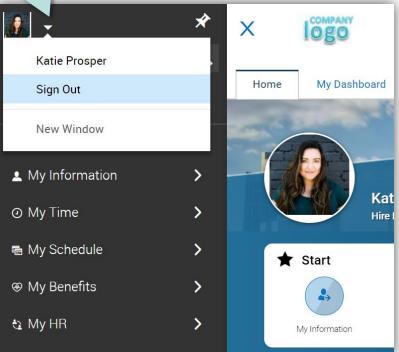

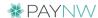

### **Classic Dashboard**

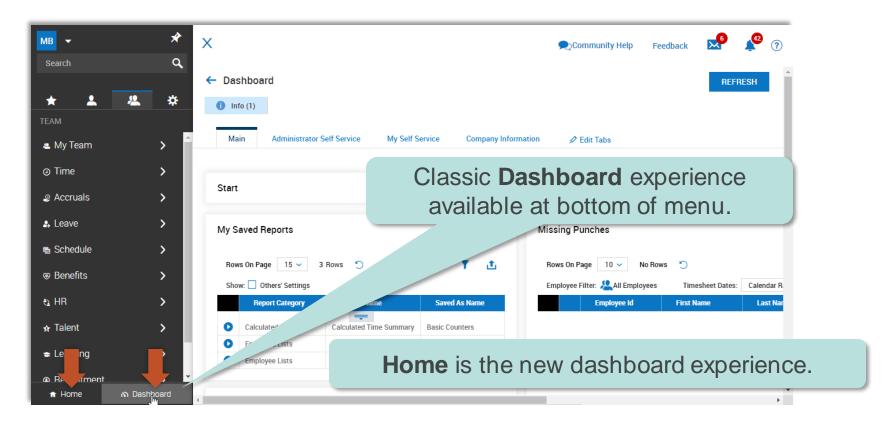

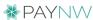

## **New UI Dashboard (HOME)**

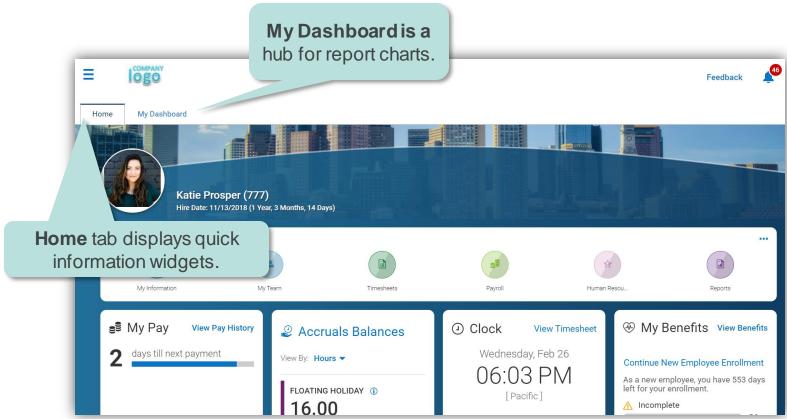

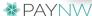